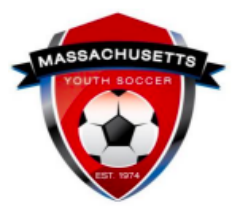

## **Adult Registration & Risk Management Requirements Checklist**

*\*\*Please verify with your town/club prior to registering and proceeding with these steps.* 

- **Review [Adult Registration Process webpage](https://www.mayouthsoccer.org/adult-registration-process/)** to understand what is needed to register with Mass Youth Soccer & receive your required credential; *this is where you will also find all help guides*.
	- Never registered with Mass Youth Soccer online? See the *New User Help Guide*.
	- Registered with Mass Youth Soccer before? See the *Returning User Help Guide*[.](https://www.mayouthsoccer.org/assets/61/6/mass_youth_soccer_adult_reg_help_guide__returning_user_2021v4.pdf)
- **Complete [Mass Youth Soccer Online Adult Registration](https://secure.sportsaffinity.com/reg/index.asp?sessionguid=&domain=ma%2Dcori%2Eaffinitysoccer%2Ecom)** via the U.S Soccer Connect Portal. Read the appropriate help guide mentioned above and use your full legal first & last name when registering.
- **Complete SafeSport Abuse Prevention Training.** You will access this through your [U.S Soccer Connect account](https://mayouthsoccer.sportsaffinity.com/Foundation/Login.aspx?sessionguid=) once you complete your adult registration.
	- The SafeSport Abuse Prevention Help Guide is located on the right-hand side of the [Adult Registration Process webpage.](https://www.mayouthsoccer.org/adult-registration-process/)
	- **You must use the exact same first and last name & email address in both your Mass Youth Soccer adult registration and SafeSport/U.S. Soccer Learning Center accounts for auto-approval of this requirement.**
	- Download and save a copy of your certificate to your computer in case autoapproval fails.
- **Complete Concussion Training**.
	- The CDC Concussion Training & **U.S. Soccer Learning Center** Concussion Training Help Guides are located on the right-hand side of the [Adult Registration](https://www.mayouthsoccer.org/adult-registration-process/)  [Process webpage.](https://www.mayouthsoccer.org/adult-registration-process/)
		- **CDC Certificates must be uploaded into your Mass Youth Soccer adult registration account.**
		- **You must use the exact same first and last name & email address for both your Mass Youth Soccer adult registration and U.S. Soccer Learning Center accounts for auto-approval of this requirement.**
	- Download and save a copy of your certificate to your computer in case autoapproval fails.
- **Complete one-time CORI Verification Process.**
	- Download your [CORI Acknowledgement form.](https://www.mayouthsoccer.org/assets/61/6/how_to_verify_reg_-find_trainin_linksdocx-print_cori_acknowledgement_form.pdf)
	- Connect with your organization's Risk Manager for verification by sending a notarized CORI Acknowledgement form, or meeting in-person to verify the information on the form against a government issued photo ID.
- **Read all Mass Youth Soccer & your club/organization required policies.** 
	- Review and understand all Mass Youth Soccer required safety policies listed on the [Safety Policies page.](https://www.mayouthsoccer.org/required-policies/)
	- Review and understand your club/organization policies, specifically the mandatory reporting policy.
	- Review [COVID-19 Hub](https://www.mayouthsoccer.org/covid-hub/) for most up-to-date information.

## **SUPPORT NUMBERS & EMAIL ADDRESSES:**

- U.S. Soccer Connect Helpline: 855-703-2558
- Centers for Disease Control (CDC) TRAIN Administration: [TRAIN@cdc.gov](mailto:TRAIN@cdc.gov)
- SafeSport Abuse Prevention Online Training Help Desk: 720-676-6417

## *Also make sure to know:*

- Your participating organization's contact information and link to their website.
- Where to find contact information for reporting any misconduct and reasonable suspicion of sexual or physical abuse/neglect.

The links to documents above are provided for your convenience. It is important to understand that all help guides could possibly be revised which would cause the provided links to break. All help guides can be found on the right-hand side of the [Mass Youth Soccer Adult Registration Process webpage.](https://www.mayouthsoccer.org/adult-registration-process/)